# **Multimedia**

# Sachbuch, Link, App

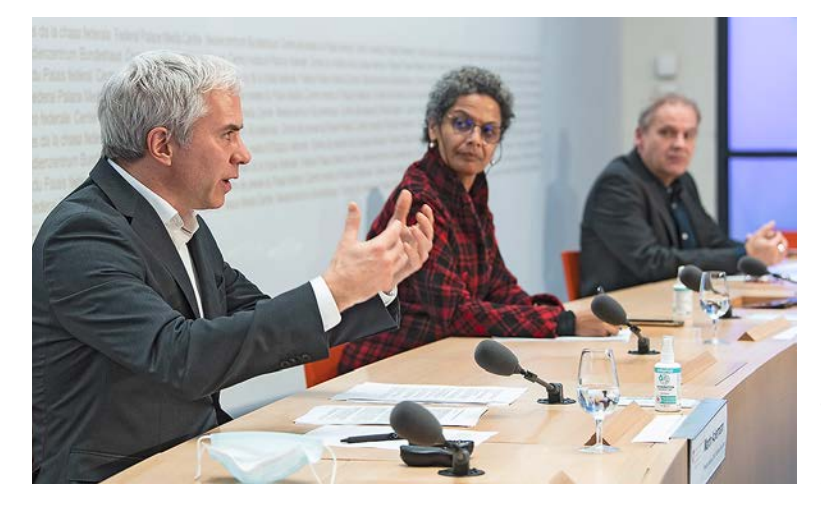

**Im Krisenmodus:** Task-Force-Chef Martin Ackermann (l.)

**SACHBUCH**

# **Corona-Politik: Ein Mängelreport**

Das Buch «Der Corona-Elefant» legt den Finger auf die wunden Punkte der Schweizer Pandemiebewältigung der vergangenen zwei Jahre.

Sieses Buch startet mit einem «Stören-<br>fried»: der Philosophie. So beschreibt<br>der Schweizer Publizist Ludwig Has-<br>ler die Funktion seines Fachs und auch seifried»: der Philosophie. So beschreibt der Schweizer Publizist Ludwig Hasler die Funktion seines Fachs und auch seine Rolle in der Pandemie. «Ich bin 77, mit havarierter Lunge. Sogenannt vulnerabel. Zu Beginn des Lockdowns dachte ich: Verdiene ich diesen Schutz? Läden zu, Schulen dicht, Leben einfrieren? Muss ich zum Dank nun mindestens 120 werden?»

Haslers provokative «letzte Fragen» sind ein stimmiger Auftakt zu den folgenden 300 Seiten Manöverkritik. «Der Corona-Elefant» ist ein rechts-, staats- und gesundheitspolitischer Mängelreport. Die Corona-Politik sei von Alarmismus geprägt, schreibt der Wirtschaftsprofessor Peter Rohner. Beruhigende Fakten, etwa dass «99,87 Prozent der Bevölkerung die Krankheit überleben» oder dass der «Altersmedian bei den Verstorbenen mit 89 Jahren über der mittleren Lebenserwartung» liege, würden in der medial angeheizten Hysterie kaum beachtet.

Weitere Beiträge beschäftigen sich mit dem Fehlen einer tauglichen Krisenorganisation, der Aushebelung rechtsstaatlicher Normen durch die Ausrufung des Notstands oder der «galoppierenden Rechtsetzung», die zu missverständlichen Covid-19-Verordnungen geführt habe, wie Rechtsprofessor Andreas Kley schreibt.

Auch die Wirkung der Corona-Massnahmen wird hinterfragt. «Bei jeder Epidemie gehen Fallzahlen rasch hoch», schreibt Pietro Vernazza, ehemaliger Chefarzt am St. Galler Kantonsspital. Danach fielen sie rasch wieder «etwa gleich steil» ab, «obwohl nur ein kleiner Teil der Bevölkerung die Krankheit durchgemacht» habe. Und weil sich Corona-Viren stetig verändern, sei auch das Konzept der Herdenimmunität «zum Scheitern verurteilt». Denn die «damit verknüpfte Vorstellung einer Elimination des Virus» sei nicht realistisch. Das Buch legt den Finger auf wunde Punkte und gibt Anregungen für die Bewältigung künftiger Krisen. *Remo Leupin* 

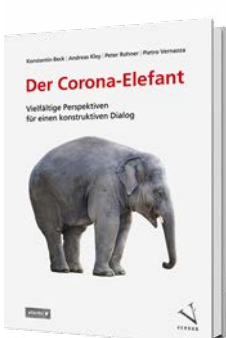

*Konstantin Beck, Andreas Kley, Peter Rohner, Pietro Vernazza (Hrsg.), «Der Corona-Elefant», Versus, Zürich 2022, ca. 36 Franken*

#### **LINK**

### **So ökologisch ist das Auto**

Auf der Internetseite des Verkehrs-Clubs der Schweiz (www. verkehrsclub.ch) findet man unabhängige Umweltbewertungen von Hunderten von Personenwagen und leichten Nutzfahrzeugen. Eco-Auto ersetzt die «Auto-Umweltliste» des VCS, die bis 2021 als Heft publiziert wurde. Nützlich sind auch der regelmässig aktualisierte News-Blog und das PDF-Archiv, in dem man die früheren Ausgaben der «Auto-Umweltliste» findet. *leu*

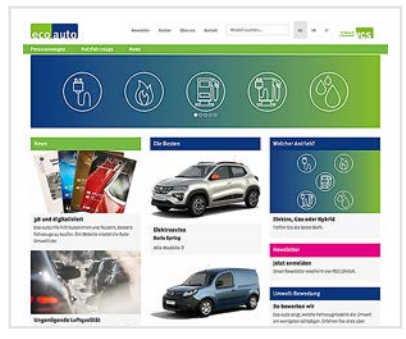

**Eco-Auto:** Umweltbewertungen von Personenwagen

#### **APP**

## **So fliesst der Strom**

**ElectricityMap** 

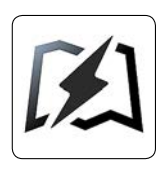

Diese App macht die Stromflüsse in diversen Staaten Europas, Nord- und Südamerikas sowie in Austra-

lien sichtbar: Welchen Anteil am Energiemix haben Wasser-, Solar-, Wind- und Atomenergie? Wie viel Strom wird importiert und exportiert? Wie hoch sind die CO2-Emissionen von Stromproduktion und -verbrauch? Seit dem letzten Jahr ist auch die Schweiz auf der Plattform vertreten. Gratis für iOS und Android. *leu*

#### **PRAXISTEST**

# **Praktische Merkzettel für Computer und Han**

Mit Notizen-Apps kann man wichtige Bemerkungen schnell auf dem Handy oder Computer speichern. saldo zeigt, worin sich die Apps unterscheiden.

m Computer einen Gedanken fest-<br>halten und diesen sofort auch auf<br>Terminerinnerung in den PC eingeben un halten und diesen sofort auch auf dem Handy lesen können. Oder eine Terminerinnerung in den PC eingeben und die Meldung zur richtigen Zeit auf dem Handy erhalten: Spezielle Notizen-Apps machen das möglich. Sie sind darauf ausgelegt, dass man möglichst unkompliziert Texte erstellen kann. Mit den aufwendigeren Versionen solcher Apps lassen sich auch Dokumente, Fotos und andere Dateien an die Notizen anhängen. Zudem kann man die Notizen oft mit anderen austauschen.

Die Verbindung zwischen Computern und Handys klappt, weil die Notizen in Clouds gespeichert werden. Von den jeweiligen Notizen-Apps aus kann man auf diese Cloud-Server zugreifen. Wichtig ist daher, dass die Daten so weit wie möglich vor fremden Blicken geschützt sind.

*saldo* testete fünf bekannte Notizen-Apps. Die Kriterien waren: Wie gut lässt sich die App bedienen und wie viel Wert wird angeblich auf Datenschutz gelegt?

Resultat: Joplin ist eine gute Wahl, wenn man nicht nur gute Bedienbarkeit schätzt, sondern auch seine Daten so gut wie möglich schützen will. Grund: Die Notizen bei Joplin werden bereits auf dem Computer oder Handy verschlüsselt. Die Hersteller von Joplin haben keinen Zugriff auf den Inhalt der Notizen. Zudem ist Joplin eine Open-Source-Software. Der Programmcode ist für alle einsehbar. Daher können die Hersteller nicht heimlich Spionagefunktionen in die Programme einbauen.

Auch die App Standard Notes weist eine gute Verschlüsselung auf. Bei den Apps von Apple, Microsoft und Evernote werden die Notizen dagegen zum Teil unverschlüsselt auf fremden Servern gespeichert.

*Marc Mair-Noack*

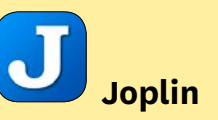

**Alltagsnutzen: Datenschutz: ★★★★☆ Bedienung:** Einfach.

**Optionen:** Textnotizen, zu denen man Fotos und Dokumente hinzufügen kann. Termine mit Erinnerungsfunktion. Dank Schlagwörtern lassen sich die Notizen einfach finden. Notizen kann man mit anderen Nutzern teilen.

**Für:** PC, Mac, Android und iPhone

- **+ Benutzer von Nextcloud, Dropbox** oder OneDrive können ihre Notizen dort speichern. Alternativ kann man bei Joplin Speicherplatz mieten (ab Fr. 2.–/Monat).
- $\bullet$  Import von Evernote-Notizen möglich.
- $\bullet$  Die Notizen sind sehr gut verschlüsselt.
- **+ Open-Source-Software.**
- < Verschlüsselung der Daten muss man selbst einschalten (im Menü unter Konfiguration  $\rightarrow$  Verschlüsselungskonfiguration).
- **Bei Änderungen Synchronisation** mit dem Server erst nach 5 Minuten oder bei manuellem Synchronisieren.
- $\bullet$  Hilfeseite nur auf Englisch.

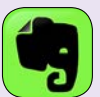

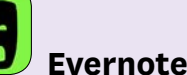

#### **Alltagsnutzen: ★★★★★**☆

**Datenschutz: ★★☆☆☆ Bedienung:** Etwas Einarbeitung ist nötig. **Optionen:** Textnotizen, zu denen man Fotos, Tondateien, Mails, PDFs und andere Files hinzufügen kann. Termine mit Erinnerungsfunktion. Notizen mit anderen Benutzern teilbar. **Für:** PC, Mac, Android und iPhone.

- **O** Gute Hilfefunktion.
- $\bullet$  Übersichtliche Darstellung.
- $\bullet$  Angefügte Dokumente durchsuchbar.
- < Stark eingeschränkte Gratisversion. Bezahlversion kostet Fr. 7.– bis Fr. 9.– pro Monat
- < Daten sind mässig geschützt. Nur einzelne Notizen lassen sich verschlüsseln. Notizen sind auf Evernote-Servern gespeichert.
- $\bullet$  Hilfeseite nur auf Englisch.

#### **Apple Notizen**

**Alltagsnutzen: Datenschutz: ★★☆☆☆ Bedienung:** Sehr einfach. **Optionen:** Textnotizen inklusive

Tabellen und Fotos. Keine Terminerinnerungen.

**Für:** iPhones, iPads und Macs. Auf Windows-PCs und Android via Browser (icloud.com).

 $\bullet$  Ohne Einarbeitung verständlich. **O** Gratis.

- **In Windows (via Browser)** lassen sich keine Fotos hinzufügen.
- Daten sind mässig geschützt. Die Notizen sind auf Apple-Servern gespeichert. Nur Notizen mit Anhängen lassen sich verschlüsseln.

# Leserfragen **Multimedia**

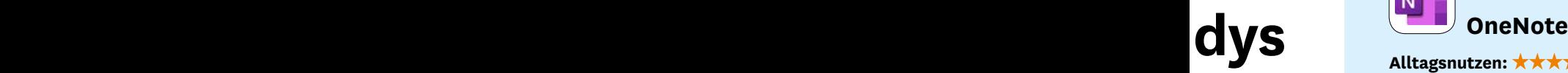

#### **Alltagsnutzen: ★★★★☆ Datenschutz: ★★☆☆☆**

**Bedienung:** Einarbeitung nötig. Weniger einfach als andere Notiz-Apps. **Optionen:** Textnotizen, zu denen man Fotos, Tondateien, Mails, PDFs und andere Dokumente hinzufügen kann. Notizen lassen sich

mit anderen Benutzern teilen. **Für:** PC, Mac, Android und iPhone.

- **•** Termine von Outlook lassen sich einfach übernehmen.
- $\bullet$  Notizen lassen sich gut organisieren.
- $\bullet$  Gratis.
- < Keine Terminerinnerungen.
- **C** Kompliziertes Layout.
- < Datenschutz mässig. Notizen sind auf Microsoft-Servern gespeichert. Nur einzelne Abschnitte lassen sich verschlüsseln.

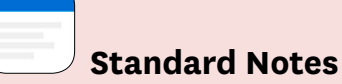

**Alltagsnutzen: ★★★☆☆**☆ Datenschutz: \*\*\*\*\* **Bedienung:** Sehr einfach.

**Optionen:** Nur Textnotizen möglich. Termine mit Erinnerungsfunktion gibts nur in der Bezahlversion (ab Fr. 82.– /Jahr).

**Für:** PC, Mac, Android und iPhone.

- + Klares, einfaches Layout.
- $\bullet$  Notizen sind sehr gut verschlüsselt.
- $\bullet$  Open-Source-Software. Programmcode für alle einsehbar.
- **A** Gratis
- < Anfügen von Fotos oder Dokumenten geht nicht.
- < Vergessenes Passwort lässt sich nicht zurücksetzen.

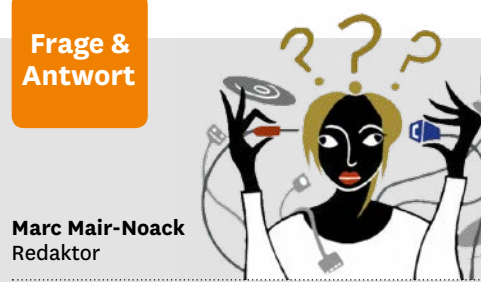

#### **Wie ändere ich die Tastatursprache?**

**«Ich arbeite auf meinem Windows-10-PC in mehreren Sprachen. Wie stelle ich jeweils die Tastatur auf eine andere Sprache um?»** Öffnen Sie die Windows-Einstellungen. Dort wählen Sie «Zeit und Sprache». Klicken Sie links auf «Sprache». Unter «Bevorzugte Sprachen» sollten alle Sprachen aufgelistet sein, die Sie benötigen. Sonst ergänzen Sie die Liste mit «Sprache hinzufügen». Das gewünschte Sprachpaket wird heruntergeladen und installiert. In der Taskleiste sollte neben der Zeitangabe die momentan aktive Sprache eingeblendet sein. Klicken Sie darauf, erscheinen weitere Sprachen, die Sie auswählen können. Wird keine Sprache eingeblendet, klicken Sie in den Einstellungen im oben genannten Fenster auf «Tastatur», dann auf «Sprachleistenoptionen». Hier sollte «Auf Taskleiste fixieren» ausgewählt sein.

#### **Wie erlaube ich das Öffnen von Pop-up-Fenstern?**

#### **«Ich habe bei einer Website das automatische Aufgehen von kleinen Pop-up-Fenstern deaktiviert. Wie kann ich die Funktion im Firefox wieder aktivieren?»**

Öffnen Sie die Einstellungen und klicken auf «Datenschutz & Sicherheit». Dort finden Sie unter «Berechtigungen»    !    «Pop-up-Fenster blockieren». Klicken Sie auf «Ausnahmen» und geben die gewünschte Website an. In Safari müssen Sie die Website ansurfen, in der Menüzeile auf Safari → «Einstellungen für diese Website» klicken. Hier können Sie Pop-up-Fenster nachträglich wieder erlauben.

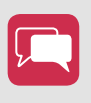

**Was wollten Sie zum Thema Multimedia schon lange wissen?** Schreiben Sie an: redaktion@saldo.ch, Betreff «Multimedia-Fragen»